# 8981

# Introduction to TensorFlow 2.0

# 8981

## Agenda

- Keras API
	- Sequential model
	- Functional API
- Dataset API
- Low-level API

#### Example: quadratic regression

```
import numpy as np
n = 100x = np.random.uniform(-2, 2, n)y = 3 + 2*x + x^{**}2 + np.random.normal(0,1,n)X = np.column\_stack((x, x^{**}2))
```

```
import tensorflow as tf
print(tf.__version__)
```
 $2.3.0$ 

## Sequential model

- The easiest way to use TensorFlow 2.x
- Method 1:

...

model = tf.keras.Sequential(name='') model.add(layer.xxx(..., input\_shape=...))

```
• Method 2:
  model = tf.keras.Sequential([
  ...])
```

```
from tensorflow.keras import layers
from tensorflow.keras import regularizers
n, p = X. shapemodel = tf.keras. Sequential(name='quadraticreg')model.add(layers.Dense(1, activation='linear',
          kernel_regularizer=regularizers.l2(0.001),
          input\_shape=(p,)))model.summary\bigcirc
```
Model: "quadraticreg"

| Layer (type)                                                      | Output Shape | Param $#$ |
|-------------------------------------------------------------------|--------------|-----------|
| dense (Dense)                                                     | (None, 1)    |           |
| Total params: 3<br>Trainable params: 3<br>Non-trainable params: 0 |              |           |

## Compile the model

• Configures the model for training: model.compile(optimizer, loss, metric, ...)

model.compile(optimizer='sgd', loss=tf.keras.losses.MeanSquaredError())

## Training

• Trains the model for a fixed number of epochs by model.fit: model.fit(x, y, batch\_size, epoch, ...)

history = model.fit $(X, y, batch_size=n, epochs=200, verbose=0)$ 

```
print(history.history.keys())
```

```
dict_keys(['loss'])
```

```
import matplotlib.pyplot as plt
plt.plot(history.history['loss'])
```
[<matplotlib.lines.Line2D at 0x1426f9d00>]

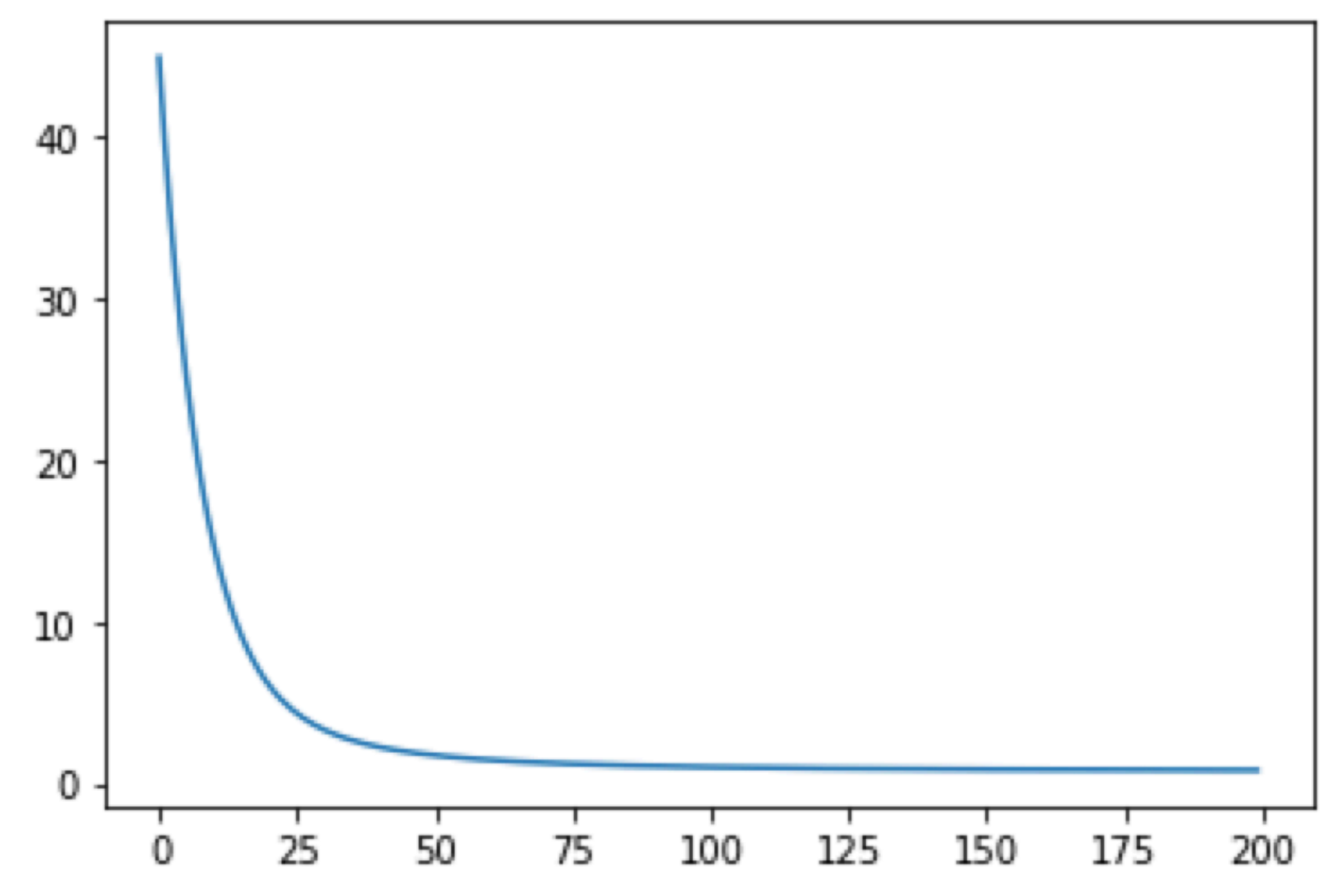

#### Evaluation

• Returns the loss value & metrics values for the model:

model.evaluate(x, y, ...)

### Predictions

• Make predictions by model.predict(): model.predict(x, ...)

```
xeval = np.linspace(-2, 2, 401)Xeval = np.column_stack((xeval, xeval**2))yeval = model.predict(Xeval)
```
# 8981

```
import matplotlib.pyplot as plt
plt.style.use('seaborn-notebook')
plt.scatter(x, y)
plt.plot(xeval, yeval)
plt.show()
```
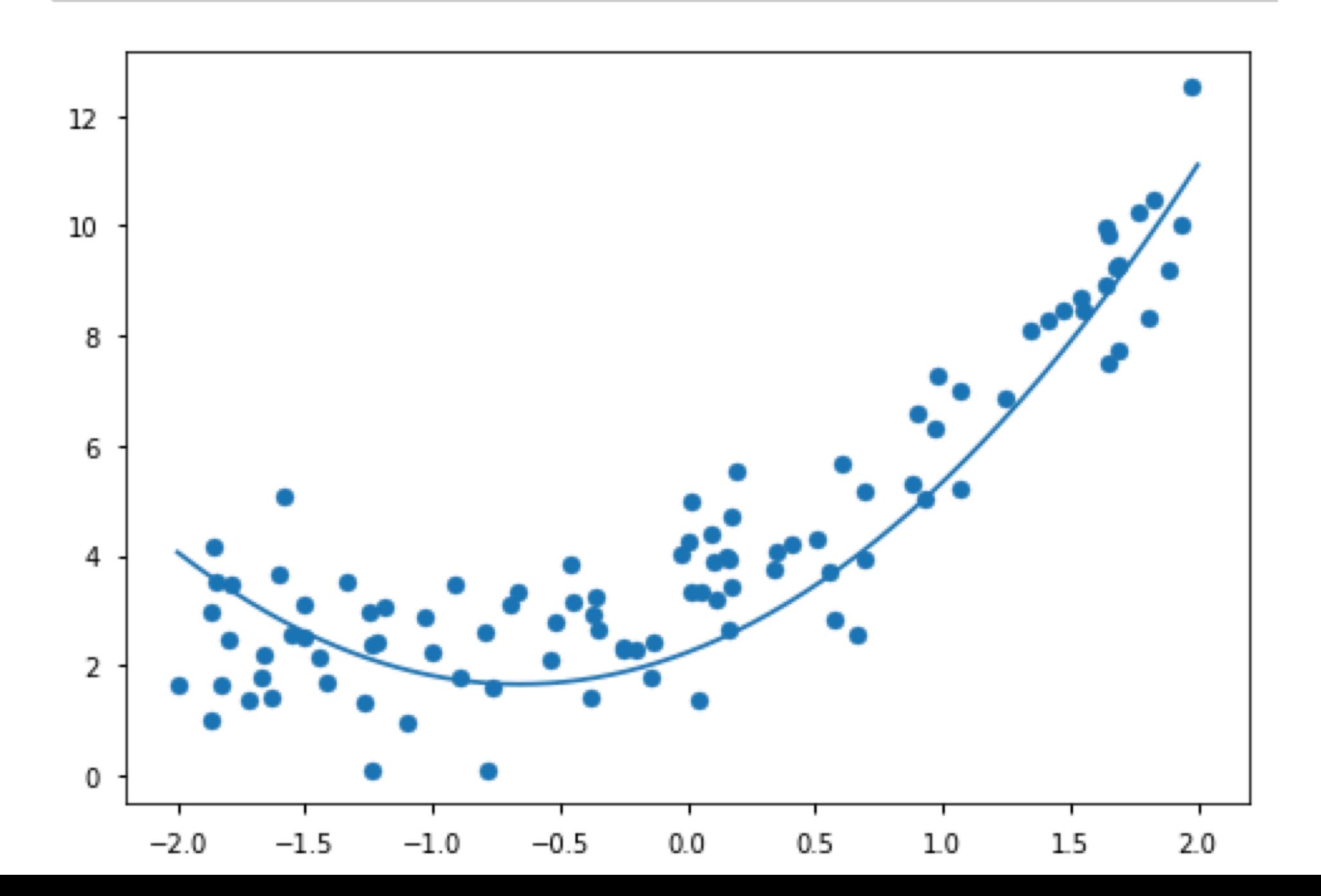

#### References

- [輕鬆學會 Google TensorFlow 2.0 ⼈⼯智慧深度學](https://www.tenlong.com.tw/products/9789864344178) [習實作開發](https://www.tenlong.com.tw/products/9789864344178) ([GitHub](https://github.com/taipeitechmmslab/MMSLAB-TF2))
- Official documentation for [tf.keras](https://www.tensorflow.org/api_docs/python/tf/keras)

#### Homework: binary logistic regression by tf.keras

重做上次作業,但改用tf.keras自行實做binary logistic regression(可⾃⾏嘗試各種不同網路結構)。Hints:

- 1. output layer不需要加activation function
- 2. loss function使⽤tf.keras.losses中的 [BinaryCrossentropy,](https://www.tensorflow.org/api_docs/python/tf/keras/losses/BinaryCrossentropy) 並將from\_logits設為true